# **Análise de Dados Qualitativos Suportada pelo** *Software* **WebQDA**

# Francislê Neri Souza, António Pedro Costa e António Moreira CIDTFF - Centro de Investigação Didática e Tecnologia na Formação de Formadores Departamento de Educação, Universidade de Aveiro Aveiro, Portugal fns@ua.pt; apcosta@ua.pt; moreira@ua.pt

*Abstract* — WebQDA (Web Qualitative Data Analysis) is a qualitative data analysis software for use in collaborative distributed environments (www.webqda.com). In spite of the fact that there are some applications that deal with non-numeric and unstructured data (texts, multimedia) for qualitative analysis, none of them can be used by several researchers in a collaborative distributed environment as the Internet can offer. WebQDA is a software especially useful for researchers, both in academic and business contexts, who require qualitative data analysis individually or collaboratively, synchronously or asynchronously. The WebQDA follows the structural and theoretical design of the most used proprietary software – NVivo, Atlas.ti, MaxQDA –, with the main difference that it will offer the ability to work collaboratively online in real time along with a research support service. In this paper we present the theoretical structure and main functions of WebQDA and its applicability and versatility in various types of research designs.

Keywords – Qualitative Data Analysis, Computer Assisted Qualitative Data Analysis Software (CAQDAS), Qualitative Research.

Resumo – O WebQDA (*Web Qualitative Data Analysis*) é um *software* de análise de dados qualitativos num ambiente colaborativo e distribuído (www.webqda.com). Apesar de existirem alguns pacotes de *software* que tratam de dados não numéricos e não estruturados (textos, imagem, vídeo, entre outros) em análise qualitativa, nenhum deles pode ser utilizado por vários investigadores num ambiente de trabalho colaborativo e distribuído como a Internet pode oferecer. O WebQDA é um *software* direcionado a investigadores, no contexto académico e empresarial, que necessitem de analisar dados qualitativos individual ou colaborativamente, de forma síncrona ou assíncrona. O WebQDA segue o desenho estrutural e teórico de outros programas mais utilizados no mercado – NVivo, Atlas.ti, MaxQDA – diferenciando-se de todos estes por proporcionar trabalho colaborativo *online* em tempo real e um serviço de apoio à investigação. Neste artigo iremos apresentar as estruturações teóricas e as principais funções do WebQDA, bem como a sua versatilidade e aplicabilidade a vários tipos e desenhos de investigação.

Palavra-chave: Análise de Dados Qualitativos, Investigação Qualitativa, Programas Computacionais de Análise de Dados Qualitativos (PCADQ)

**Introdução** 

Todas as áreas de investigação procuram avançar sobre os desenvolvimentos precedentes a níveis teóricos, empíricos e metodológicos. Na educação e nas ciências humanas e sociais procuramos as mais recentes referências bibliográficas nas áreas temáticas que estamos a estudar e procuramos aprender com os resultados empíricos que são disponibilizados na literatura. Sem descurar os clássicos, necessitamos sempre das referências mais recentes. No entanto, não é incomum encontrar em muitas investigações a vertente metodológica desatualizada em termos dos últimos desenvolvimentos destas ciências, seja na dimensão mais epistemológica, seja na dimensão mais técnica. Um sinal deste fenómeno pode ser apreciado quando se observa, por exemplo, as referências bibliográficas da metodologia em que se basearam os autores de dissertações de mestrado e mesmo de teses de doutoramento. Estas referências geralmente têm exclusivamente fundamentação em bibliografias com mais de 20 anos de publicação, fazendo parecer que a investigação em instrumentos e técnicas metodológicas ficou parada no tempo ou que se trata de verdades imutáveis.

Do ponto de vista tecnológico, não deveríamos recolher e tratar dados somente com observações e anotações em blocos de papel. Podemos contar com gravadores e câmaras digitais de alta-fidelidade que facilitam o trabalho de recolha de dados. Temos também computadores com os mais diversos tipos de *software* que nos ajudam a organizar, transcrever, ordenar e categorizar os dados, visando uma análise mais profunda e diversificada. No entanto, apesar da evolução de toda esta panóplia técnica e instrumentação metodológica, iremos sempre necessitar do observador criterioso, crítico e questionador para encontrar respostas para os nossos diversos problemas e questões de investigação.

Para além da discussão dos métodos quantitativos e qualitativos que dominou o cenário da investigação em décadas passadas, hoje compreendemos que necessitamos de articular ambos para responder de forma apropriada às nossas questões de investigação. Também acreditamos, como Henwood & Pidgeon, que "os investigadores deveriam ter sempre em mente que os métodos não têm valor em si, mas na medida em que respondem melhor ou pior às questões de investigação específicas" (1992). Acreditamos que a falsa dicotomia que se pretendia impor às abordagens qualitativas e quantitativas encontrou nas tecnologias uma ajuda preciosa para a sua desmistificação. Por exemplo, temos, há mais de 20 anos, aplicações informáticas que ajudam os investigadores a fazerem análise de conteúdo de dados não numéricos e não estruturados, apresentando aos leitores resultados finais em forma de matrizes numéricas, trianguladas com discurso descritivo de cariz qualitativo na sua interpretação. Com base nestes fundamentos e após análise das soluções disponíveis no mercado, foi identificada a necessidade de desenvolver uma nova solução de *software* de suporte à análise qualitativa de dados. Desta forma, surgiu o *software* WebQDA que passaremos a descrever sucintamente.

#### **Que tipo de dados e desenho de investigação se podem aplicar com o WebQDA?**

Nenhum *software* de análise de conteúdo pode ser utilizado por vários investigadores num ambiente de trabalho colaborativo e distribuído, como a Internet pode oferecer. O WebQDA procura suprir essa necessidade, principalmente porque os projectos de investigação são cada

vez mais desenvolvidos no âmbito multidisciplinar e com o envolvimento de investigadores que raramente podem estar em contacto presencial. Também suprirá a lacuna de muitos programas que "obrigam" o(a) investigador(a) a esperar que o(a) colega desenvolva a "sua parte do projeto", para que lhe envie o ficheiro e somente então poder inserir a sua contribuição, processo este em que o trabalho realmente colaborativo se pode perder. Com o WebQDA, tanto as fontes de dados como o sistema de indexação (categorias e suas definições), podem estar disponíveis *online* para todos os investigadores a quem sejam atribuídas credenciais de acesso. Mesmo para um trabalho individual, o investigador poderá, através do WebQDA, aceder ao seu projeto em qualquer computador com acesso à *Web*, e não somente naqueles em que estejam instaladas as aplicações de análise utilizadas.

Como se passa com outras aplicações semelhantes, com o WebQDA o investigador poderá editar, visualizar, interligar e organizar documentos. Poderá criar categorias, codificar, controlar, filtrar, fazer buscas e questionar os dados com o objectivo de responder às suas questões de investigação. O WebQDA apresentar-se-á como um *software* específico destinado à investigação qualitativa em geral, proporcionando inúmeras vantagens em relação à investigação sem recurso a *software* específico, ou com recurso a outras aplicações não específicas. Neste artigo apresentamos uma visão geral das principais partes integrantes do WebQDA e suas potencialidades para a análise de dados qualitativos.

Assim como com o NVivo, Atlas.ti e MaxQDA, podemos usar o WebQDA para tratar dados não numéricos e não estruturados oriundos das mais diversas fontes: i) relatórios clínicos, ii) processos judiciais, iii) documentos pessoais, iv) notas de campo, v) fotografias, vi) vídeos, vii) depoimentos, viii) documentos oficiais, entre outros, ou seja, tudo o que advenha do triângulo de informação qualitativa: Entrevistas, Documentos e Observações (Neri de Souza et al., 2010). Nenhum destes programas condicionam os tipos de dados ou o desenho de investigação que se deseje realizar, isto é, o WebQDA não enviesa a análise e deixa o investigador com controlo total e flexível dos seus dados e da sua análise.

O WebQDA não ignora os desenvolvimentos teóricos, técnicos e metodológicos que tiveram lugar nas últimas décadas nas ciências humanas e sociais. Por exemplo, muitos conhecimentos técnicos, como o desenvolvimento de código para as categorias ou a busca de padrões que se repetem, podem agora ser tratados de forma mais eficiente e aprofundada, o que antes não era possível ou extremamente difícil e moroso.

Como o WebQDA será vazio de conteúdo e de estrutura teórica ou categorial, pode ser configurado de acordo com as necessidades do investigador. Quanto aos desenhos de investigação, ele permite ser usado em todos os tipos de desenhos de investigação, desde os mais convencionais até aos mais específicos.

Ao olhamos para a estrutura básica de análise de conteúdo da Bardin (2004): i) Organização da Análise (pré-análise/exploração do material, primeiras inferências e interpretação), ii) Codificação (tratamento do material para se atingir uma melhor representação do seu conteúdo), iii) Categorização (fornecer uma representação simplificada dos dados), iv) Inferência (sobre o que é que pode incidir este tipo de interpretação de análise), todos estes pressupostos básicos devem estar presentes na mente do investigador que utiliza o WebQDA. Contudo, nem tudo o que esta autora escreveu na década de 70 – e muitas vezes utilizado como se fosse uma "Bíblia" – necessita de ser aplicado à luz das mais modernas ferramentas e desenvolvimentos metodológicos. Por exemplo, no WebQDA, bem como nos demais pacotes de *software*, a Codificação e a Categorização é feita simultânea e tecnicamente de uma forma simples que não poderemos representar como duas coisas em separado.

Os benefícios do WebQDA residem principalmente na sua interface intuitiva, mecanismos de armazenamento, pesquisa e recuperação de dados, tudo isto num ambiente distribuído que propicia a investigação colaborativa. A aplicação socorrer-se-á de um sistema de codificação que sustenta a geração de relações entre os elementos dos dados. Constituir-se-á enquanto uma base de dados relacional e flexível, que fornece ao investigador, de forma eficaz, a possibilidade de: i) testar teorizações sobre as relações entre dados; ii) descobrir e explorar novos relacionamentos de dados enquanto a análise de dados se desenvolve; iii) criar mapas de relações; iv) completar a análise de dados; v) registar e guardar os resultados de pesquisa (Given, 2008 p.109).

### **Estrutura Geral do WebQDA?**

A maioria dos pacotes de *software* sofre melhorias constantes durante o seu ciclo de vida (Costa, Loureiro & Reis, 2010). Portanto, é importante compreender quais os fundamentos ou os elementos que organizam a lógica de funcionamento do WebQDA, permitindo aos utilizadores compreender as futuras versões do mesmo. O WebQDA tem sido avaliado por peritos em usabilidade que têm testado os protótipos e identificado potenciais problemas que os utilizadores poderiam enfrentar quando interagissem com o mesmo (Nielsen, 1992). Por isso acreditamos que, em termos estruturais e de funcionamento, provavelmente o WebQDA será mais fácil de assimilar do que os demais programas do mercado, mas com especificidades que o tornarão numa ferramenta poderosa em ambiente distribuído. Na Figura 1 apresentamos um esquema básico das três partes gerais do WebQDA, de modo a que possamos ter uma visão sucinta da sua organização estrutural e funcional.

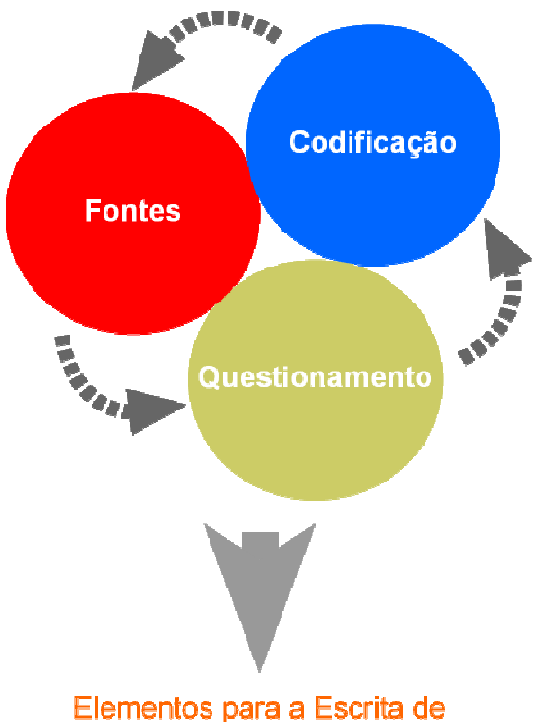

# Resultados na Análise Qualitativa Figura 1 - Partes estruturais do WebQDA

O WebQDA está organizado em três partes: 1) Fontes, 2) Codificação e 3) Questionamento. A primeira área do projecto (Fontes) consiste principalmente num espaço onde o investigador colocará os dados de que dispõe, seja texto, imagem, vídeo ou áudio. Esta área pode ser organizada de acordo com a necessidade do investigador em tipos de documentos ou sua organizada de acordo com a necessidade do investigador em tipos de documentos ou sua<br>função. Na segunda área (Codificação) o investigador pode criar as dimensões, os indicadores ou as categorias, sejam elas interpretativas ou descritivas. É da interligação entre as Fontes e a Codificação que, através dos procedimentos de codificação disponíveis no ou as categorias, sejam elas interpretativas ou descritivas. É da interligação entre as Fontes e a<br>Codificação que, através dos procedimentos de codificação disponíveis no WebQDA, o<br>investigador poderá configurar lugares" de forma estruturada e interligada. ) o investigador pode criar as dimensões, os indicadores<br>tivas ou descritivas. É da interligação entre as Fontes e a<br>dimentos de codificação disponíveis no WebQDA, o

Na terceira área é disponibilizado um conjunto de ferramentas que ajudarão o investigador a questionar os dados (Questionamento (Questionamento), com base na configuração atribuída nas duas primeiras áreas de forma iterativa e interativa (com apoio das ferramentas de comunicação e trabalho colaborativo que descreveremos adiante). Questionar dados, classificar relações e construi modelos constituirão as funcionalidades essenciais que constituem vantagens excepcionalmente diferenciadas em relação a análises sem o uso de um *software* específico como é o caso do WebQDA. É nesta área ou fase de desenvolvimento de um projeto que uma ferramenta como o WebQDA faz toda a diferença e justifica completamente o esforço investido na aprendizagem da sua utilização. Questionar é a mais nobre função do investigador, seja qual for a fase do seu WebQDA faz toda a diferença e justifica completamente o esforço investido na aprendizagem c<br>sua utilização. Questionar é a mais nobre função do investigador, seja qual for a fase do se<br>trabalho, mas revela-se de crucial im conjunto de ferramentas que ajudarão o investigador a<br>com base na configuração atribuída nas duas primeiras<br>com apoio das ferramentas de comunicação e trabalho<br>nte). Questionar dados, classificar relações e construir

Na Figura 2 apresentamos uma visão geral do WebQDA, onde se podem facilmente identificar<br>as três áreas fundamentais da sua estrutura. as três áreas fundamentais da sua estrutura.

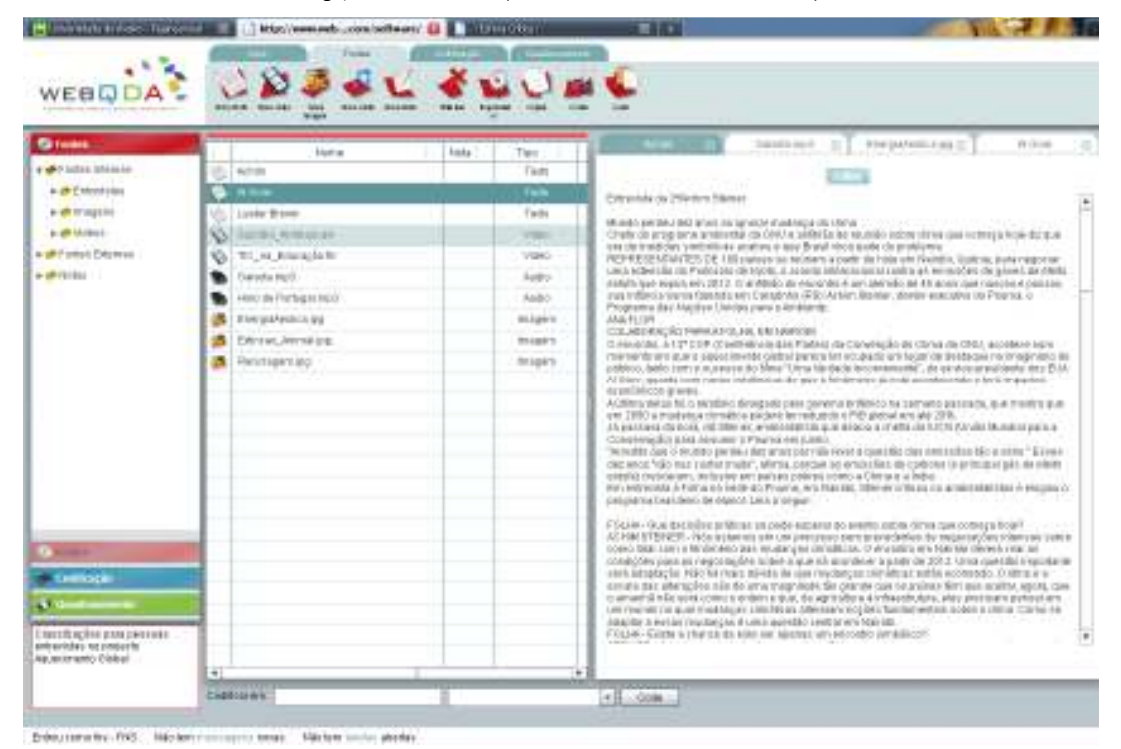

Figura 2 - Visão geral do Sistema de Documentos WebQDA

Do lado direito da Figura 2 podemos perceber uma primeira coluna com três separadores em cores diferentes (vermelho, azul e verde). Cada separador corresponde a umas das áreas que foi mencionada anteriormente. Ainda nesta visão, temos uma segunda coluna com uma lista de documentos em diversos formatos (texto, vídeo, áudio e imagem). Finalmente, na última coluna, um dos documentos de texto visíveis ao lado de outras janelas disponíveis. Na parte superior é possível ver os diferentes ícones das funções de que o utilizador necessitará.

| <b><i>CENTRAL</i></b>                                                  | Listing                                                 |   | Time                | <b><i><u>Index</u></i></b> | Благральность для от-<br>EAST, RIVEL.                                                            | GRIN WIND, IL     |           |  |  |  |  |
|------------------------------------------------------------------------|---------------------------------------------------------|---|---------------------|----------------------------|--------------------------------------------------------------------------------------------------|-------------------|-----------|--|--|--|--|
| + Continglative                                                        | <b>Thursday</b>                                         | ٠ | m i b               |                            |                                                                                                  |                   |           |  |  |  |  |
| was a man about the con-                                               | <b>P.M. Lamini</b>                                      |   | <b>HE State</b>     |                            |                                                                                                  |                   |           |  |  |  |  |
| a ab Ostanbosti                                                        | <b>IP VAL SERVAN</b>                                    | ÷ | Prosintakos         |                            | ٠                                                                                                | 2.00000           | 46        |  |  |  |  |
| . Distribution                                                         | <b>Projection</b> edit                                  |   | Picemoleds          |                            |                                                                                                  |                   |           |  |  |  |  |
|                                                                        | <b><i><u><i><u><b>Platterioline</b></u></i></u></i></b> |   | Programmering       |                            | <b>BELLIN</b>                                                                                    |                   |           |  |  |  |  |
|                                                                        | <b>Principal</b>                                        |   | Picapoldaile        |                            |                                                                                                  |                   |           |  |  |  |  |
|                                                                        | at all Australian                                       |   | <b>John</b>         |                            |                                                                                                  |                   |           |  |  |  |  |
|                                                                        | Prior sended                                            | ۰ | Progression         |                            |                                                                                                  |                   |           |  |  |  |  |
|                                                                        | Print concrete                                          |   | Phiamidale          |                            |                                                                                                  |                   |           |  |  |  |  |
|                                                                        | <b>P</b> Classico                                       |   | Programaticia       |                            |                                                                                                  |                   |           |  |  |  |  |
|                                                                        | <b><i><i><u><b>P</b>ANTINTUIDER</u></i></i></b>         |   | Vicenstads          |                            | tinizicla                                                                                        | <b>Nidervalor</b> |           |  |  |  |  |
|                                                                        | <b>Printer</b>                                          |   | Posterdade          |                            | Parte terminal da ordeoxista. Professione entro na cula cituação o                               | 0031-1018         |           |  |  |  |  |
|                                                                        | <b>PAINTING</b>                                         |   | Programation        |                            | THIA YORK OK MUNICIP                                                                             |                   | Xb        |  |  |  |  |
|                                                                        | <b>CREATIVE</b>                                         |   | <b>NEW</b>          |                            | Univalues for percenture exclusively do solo. "Cost it is trully let                             | 2011-1836         | ×         |  |  |  |  |
|                                                                        |                                                         |   | Picemoticis         |                            | <b>Ob Function of Chicago of</b>                                                                 |                   |           |  |  |  |  |
|                                                                        | <b>Williams</b>                                         |   | <b>Chiamtoni Ma</b> |                            | Floreby internation a world of hitecreated paid chiedos die formalizes<br>GRO SONY LARA 201-9122 | 图封-网目             | <b>Xb</b> |  |  |  |  |
|                                                                        | <b>Principal Latitude</b>                               |   | TEADORCHLIMA        |                            |                                                                                                  |                   |           |  |  |  |  |
|                                                                        | THE MAILBOARD DRIVERS                                   |   | Ostelhyjdt          |                            | <b>Command Committee</b><br><b>TT</b>                                                            |                   |           |  |  |  |  |
| <b>Grienes</b>                                                         | *Friede                                                 |   | Ostattrado          |                            |                                                                                                  |                   |           |  |  |  |  |
| <b>William</b> Inc.                                                    |                                                         |   |                     |                            | Q                                                                                                |                   |           |  |  |  |  |
|                                                                        |                                                         |   |                     |                            |                                                                                                  |                   |           |  |  |  |  |
| <b>STORY OF</b>                                                        |                                                         |   |                     |                            |                                                                                                  |                   |           |  |  |  |  |
| Classificaçãos pass personol.<br>Méxicase ha provide<br>Apabinato Deba |                                                         |   |                     |                            |                                                                                                  |                   |           |  |  |  |  |
|                                                                        | $\pi$                                                   |   |                     | $\mathbb{R}^2$             |                                                                                                  |                   |           |  |  |  |  |
|                                                                        | <b>Eldmobile</b>                                        |   |                     |                            |                                                                                                  |                   |           |  |  |  |  |

Figura 3 - Visão geral do Sistema de Codificação do WebQDA

Na Figura 3 apresentamos uma visão geral do sistema de codificação, com diversas "dimensões", "categorias" e "subcategorias" abertas na segunda coluna. Algumas destas categorias são descritivas (descritores e classificações), outras são interpretativas (Codificação livre e em árvore). Na terceira coluna desta figura apresentamos um documento áudio aberto com trechos transcritos e assinalados a cores diferentes. Os textos desta grelha de transcrição e todos os outros textos do projeto podem ser codificados facilmente na árvore imediatamente ao lado.

A terceira área de um projeto no WebQDA é a de questionamento. O procedimento de questionamento é um dos mais importantes na análise qualitativa. Este procedimento procura, dentro do sistema de categorias já codificado pelo investigador, padrões e relações entre os dados. Se, por exemplo, entrevistarmos 20 pessoas (por exemplo 5 cientistas, 5 Políticos, 5 Ambientalistas e 5 Jornalistas) e procedermos à codificação das partes (unidades de texto, frases, parágrafos) das entrevistas em duas "dimensões" (por exemplo Causas e Consequências do aquecimento global segundo a opinião destes profissionais), podemos usar as funcionalidades de questionamento do WebQDA para responder a perguntas do género: "Qual é a opinião das pessoas destas profissões em relação a Causas e/ou Consequências do aquecimento global?" O *software* "responderá" com a intersecção do que foi codificado nas profissões e nas diversas "categorias" e/ou subcategorias das Causas e das Consequências, através de uma matriz ativa onde cada célula apresentará o número de unidades de texto ou de entrevistados, às quais poderemos aceder diretamente.

A construção de matrizes, modelos e relatórios com as unidades de texto codificadas e relacionadas constitui elementos que irão auxiliar o investigador a construir o seu relatório final, artigo, dissertação ou tese. O processo de escrita tem assim no WebQDA um apoio essencial para encontrar e identificar, de forma fácil e célere, todos os elementos analisados, bem como as relações de triangulação que estabelecem com as diversas partes do projeto de investigação.

Nem o WebQDA nem nenhum outro *software* de análise qualitativa releva de processos de inteligência artificial para "encontrar", "interpretar", "descobrir" por si só quaisquer que sejam os padrões para as inferências e/ou para os resultados, sendo sempre necessário um investigador crítico, criativo e analítico. Um único projeto no WebQDA pode conter os dados utilizados durante o mestrado, uma tese de doutoramento, ou vários anos de uma investigação longitudinal, desde que o corpus de dados esteja relacionado com os mesmos objectivos ou questões de investigação. Este projeto estará sempre disponível para "revisitações" futuras, para análise com outras fundamentações e/ou objectivos de investigação.

Todas as investigações são feitas atualmente em equipas. Mesmo uma dissertação de mestrado ou tese de doutoramento é realizada com apoio de orientadores, supervisores e consultores. Na fase de análise de dados é ainda mais crucial a necessidade do investigador compartilhar opiniões e orientações. O WebQDA disponibiliza uma área onde o investigador pode discutir colaborativamente o seu projeto, ao compartilhar mensagens, tarefas e outras informações com

os diversos membros do projeto que convidar ou a quem atribuir privilégios de acesso (ver Figura 4).

| <b>REST</b>                                                                                                    |                                                                                                    | <b>Southerner</b> Adventures                                                                                                    |                                                                                                    |                                                               |                                                                    | ×              |  |  |  |  |  |
|----------------------------------------------------------------------------------------------------|----------------------------------------------------------------------------------------------------|----------------------------------------------------------------------------------------------------|----------------------------------------------------------------------------------------------------|---------------------------------------------------------------|--------------------------------------------------------------------|----------------|--|--|--|--|--|
| a delegated fallow<br>in all Continued is a index on<br>A 18 Commerce.<br><b>A MAGAZINE</b> SERVE                                | <b>Lavenight Trust</b><br>Renewic<br><b>Takens</b><br><b>Y-P Lives</b><br>division of<br><b>ARAARA</b><br>Process                                                                                                    |                                                                                                    |                                                                                                    |                                                               |                                                                    |                |  |  |  |  |  |
|                                                                                                    | Paining<br>distances.<br>PERMIT<br>Print land<br><b>Processing</b><br><b>Primary</b><br>-<br><b>Brighton</b><br><b>ALLES</b><br><b>P.P. An Income</b><br>۰<br><b>Wilson</b><br><b>Processing car</b><br><b>Processing</b> | Incessed<br>in.<br>Andelana Micalena<br><b>BE</b><br>Printmated him city (Chicago<br>88<br><b>KAMINGAL</b><br>AT.<br><b>xt</b><br>to: | Title<br>to be (Tapa Sin Convision)<br>GHZLIB FIXED<br>fore change to make a me.<br>Gettin de Linivicais | <b>Bollin</b><br>1224<br>$\equiv$<br><b>ISK</b><br><b>FMB</b> | <b>REAL</b><br>Total St.<br><b>NATIO</b><br><b>NAMA</b><br>Arbon . | <b>Louisia</b> |  |  |  |  |  |
| Giune.<br>÷<br><b>TARRATA</b><br>a T<br><b>E revolting direct autos constituted</b><br>www.tichiosis.<br><b>Palamento Estato</b> | <b>Winnipeg</b><br>E<br><b>CARD STATE</b>                                                                                                    |                                                                                                    | Ψ                                                                                                    | $-1.0001$                                                     |                                                                    |                |  |  |  |  |  |

Figura 4 - Área de tarefas e de interação colaborativa no WebQDA

Existem três papéis que se podem atribuir: i) Investigador Convidado, ii) Investigador Colaborador e iii) Gestor de Licenças. Esta área do WebQDA é um mecanismo fundamental para o desenvolvimento de culturas colaborativas de investigação, acelerando processos de questionamento dos dados por vários investigadores de modo síncrono ou assíncrono.

### **Conclusões**

Ao termos consciência das necessidades vividas por muitos investigadores que trabalham em rede, o WebQDA constitui-se numa ferramenta para análise qualitativa que contribui com previsíveis impactes positivos na construção colaborativa de conhecimento. Para além do WebQDA oferecer ferramentas de interação e de distribuição de tarefas, pode ser usado para a validação dos processos e dos produtos porque permite a outros investigadores avaliarem as definições das "categorias" codificadas, os conteúdos codificados, os seus contextos e interrelações, de forma total ou parcial.

Outra área problemática em que o WebQDA vem inovar é na da compatibilidade com os diversos sistemas operativos que normalmente os investigadores usam: Windows, Mac, Linux, ou outro qualquer que permita o acesso à Internet através dos *browsers* mais comuns: Internet Explorer, Firefox, Safari, Chrome, etc. A possibilidade de aceder a um projeto em qualquer computador com acesso à Internet produz vantagens de mobilidade óbvias, mas pode produzir também a possibilidade de editores de revistas científicas solicitarem acesso de leitura e visualização do projeto que deu origem ao artigo que foi submetido a processo de revisão.

A própria relação orientador-orientando pode ser afetada positivamente com a utilização do WebQDA, uma vez que mesmo que ambos estejam em locais geograficamente afastados podem aceder ao projeto em simultâneo e discutir *online* as suas componentes e processos, ou mesmo o produto final.

## **Agradecimentos**

Ao Centro de Investigação em Didáctica e Tecnologia na Formação de Formadores (CIDTFF) da Universidade de Aveiro e à Esfera Crítica®, que financiam o desenvolvimento do projeto WebQDA.

## **Referências**

Bardin, L. (2004). *Análise de Conteúdo* (3ª ed.). Lisboa: Edições 70.

Costa, A. P., Loureiro, M. J., & Reis, L. P. (2010). Metodologia Híbrida de Desenvolvimento Centrado no Utilizador aplicada ao Software Educativo. *Revista Ibérica de Sistemas e Tecnologias de Informação – RISTI 6,* 1-15.

Given, L. M. (2008). *The SAGE Encyclopedia of Qualitative Research Methods*. London: SAGE. Henwood, K. L., & Pidgeon, N. F. (1992). Qualitative research and psychological theorizing. *British Journal of Psychology, 83*, 97-111.

Neri de Souza, F., Costa, A. P., & Moreira, A. (2010). *WebQDA: Software de Apoio à Análise Qualitativa.* Paper presented at the 5ª Conferência Ibérica de Sistemas e Tecnologias de Informação, CISTI'2010, Santiago de Compostela, Espanha.

Nielsen, J. (1992). *Finding usability problems through heuristic evaluation.* Paper presented at the Conference on Human Factors in Computing Systems Monterey, California, United States